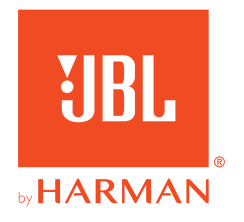

# **JBL QUANTUMTWS**

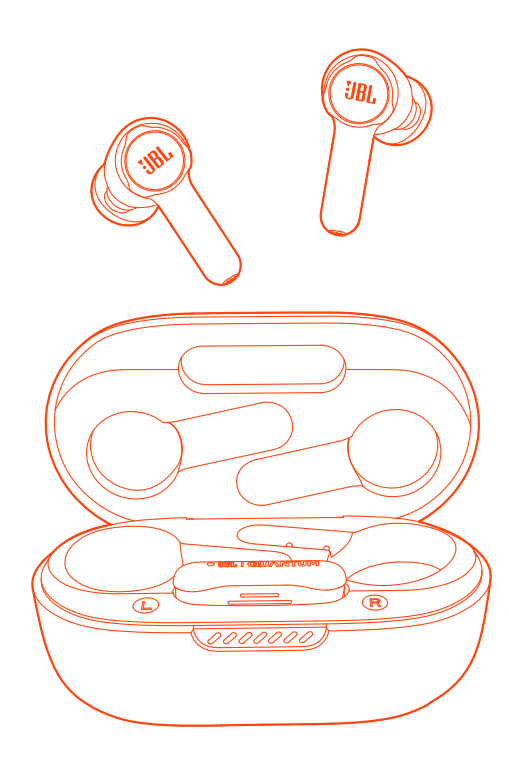

# INSTRUKCJA OBSŁUGI

# SPIS TREŚCI

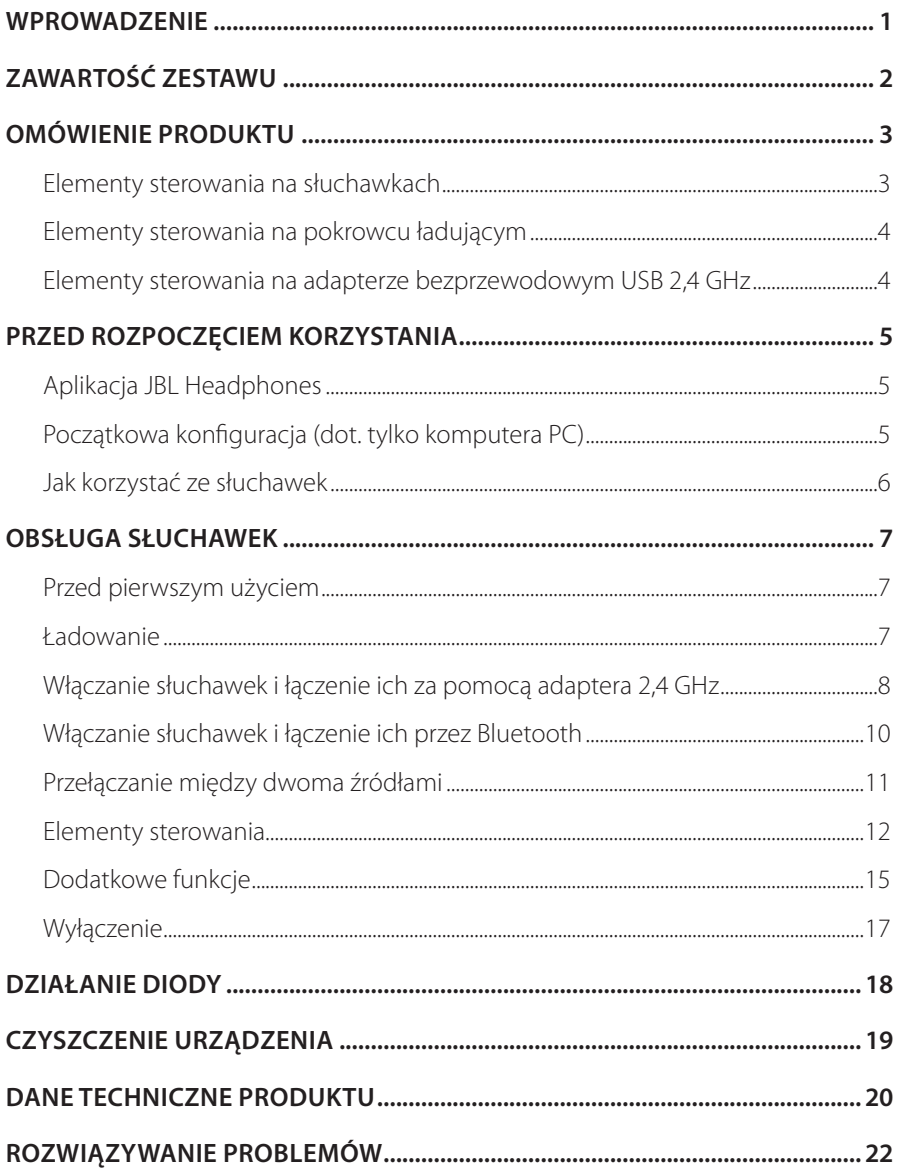

# <span id="page-2-0"></span>**Wprowadzenie**

Gratulujemy zakupu! Niniejsza instrukcja obsługi zawiera informacje o słuchawkach dokanałowych dla graczy JBL Quantum TWS. Zachęcamy do poświęcenia kilku minut na przejrzenie niniejszej instrukcji, w której opisano produkt i zawarto dokładną procedurę konfiguracji i uruchamiania urządzenia. Przed rozpoczęciem korzystania z produktu prosimy przeczytać ze zrozumieniem wszystkie instrukcje bezpieczeństwa.

W razie pytań o ten produkt lub jego działanie należy skontaktować się ze sprzedawcą lub działem obsługi klienta bądź odwiedzić witrynę www.JBLQuantum.com

# <span id="page-3-0"></span>**Zawartość zestawu**

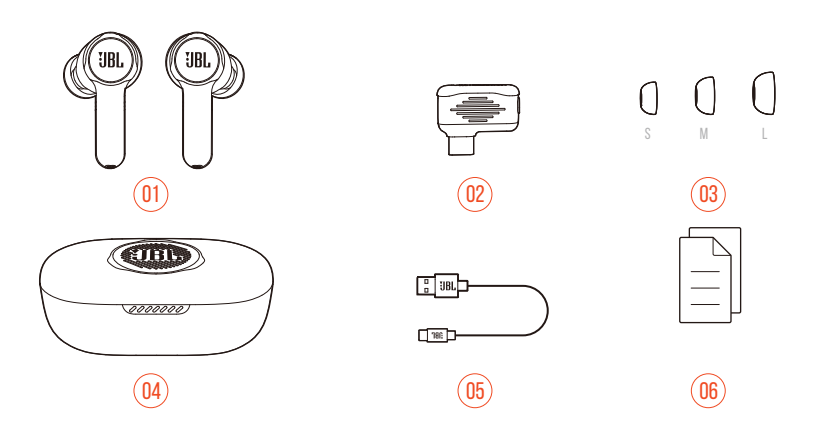

- Słuchawki JBL Quantum TWS
- Adapter bezprzewodowy 2,4 GHz USB (USB-C)
- Silikonowe wkładki dokanałowe
- Pokrowiec ładujący
- Kabel do ładowania USB (typ USB-A i USB-C)
- QSG, karta gwarancyjna i arkusz informacji o produkcie

# <span id="page-4-0"></span>**OMÓWIENIE PRODUKTU**

# **Elementy sterowania na słuchawkach**

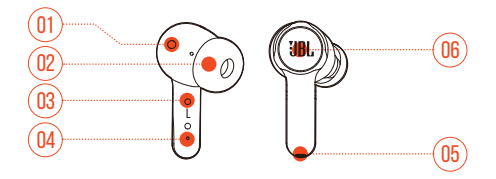

- Czujnik IR (wykrywanie noszenia)
- Wymienna silikonowa wkładka dokanałowa
- Styk ładujący
- Wskaźnik LED
- Mikrofon
- Sterowanie dotykiem

## <span id="page-5-0"></span>**Elementy sterowania na pokrowcu ładującym**

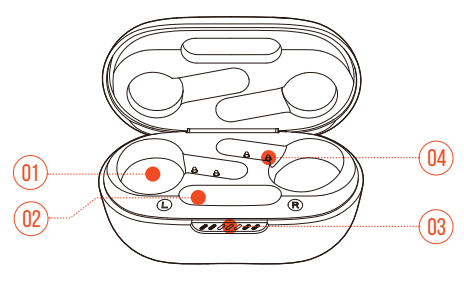

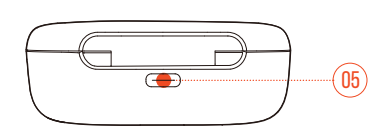

- Uchwyt na słuchawki
- Uchwyt na adapter
- Wskaźnik LED
- Styk ładujący
- Port ładowania

## **Elementy sterowania na adapterze bezprzewodowym USB 2,4 GHz**

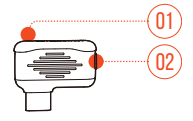

#### Przycisk parowania

**•** Przytrzymaj przez ponad 5 s, aby aktywować tryb parowania bezprzewodowego 2,4 GHz.

#### Wskaźnik LED

**•** Wskazuje status połączenia bezprzewodowego 2,4 GHz.

# <span id="page-6-0"></span>**Przed rozpoczęciem korzystania**

# **Aplikacja JBL Headphones**

Na smartfonie pobierz aplikację JBL Headphones ze sklepu Apple App Store lub Google Play, aby uzyskać większą kontrolę i możliwość personalizacji ustawień dźwięku.

## **Początkowa konfiguracja (dot. tylko komputera PC)**

Pobierz JBL QuantumENGINE ze strony www.jblquantum.com/engine, aby uzyskać pełny dostęp do funkcji słuchawek JBL Quantum.

### **Wymagania dot. oprogramowania**

Platforma: Windows 10 (tylko 64-bitowy) / Windows 11

500 MB wolnego miejsca na dysku do instalacji

#### **WSKAZÓWKI:**

- **•** Zawsze używaj najnowszej wersji systemu Windows 10 (64-bitowego) lub Windows 11, aby uzyskać najlepsze doświadczenia z obsługi JBL QuantumENGINE
- **•** JBL QuantumSURROUND jest dostępna tylko dla systemu Windows. Wymagana instalacja oprogramowania.
- **1.** Połącz słuchawki z komputerem PC za pomocą adaptera bezprzewodowego 2,4 GHz USB. (patrz ["Włączanie słuchawek i łączenie ich za pomocą adaptera 2,4 GHz"\)](#page-9-1).
- **2.** Przejdź do sekcji "**Sound Settings**" (Ustawienia dźwięku) -> "**Sound Control Panel**" (Panel sterowania dźwiękiem).
- 3. W sekcji "Playback" (Odtwarzanie) podświetl pozycję "JBL Quantum TWS" i wybierz opcję "**Set Default**" (Ustaw domyślne) -> "**Default Device**" (Urządzenie domyślne).
- **4.** W sekcji "**Recording**" (Nagrywanie) podświetl pozycję "JBL Quantum TWS" i wybierz opcję "**Set Default**" (Ustaw domyślne) -> "**Default Device**" (Urządzenie domyślne).

<span id="page-7-0"></span>**5.** Wykonaj pojawiające się na ekranie instrukcje, aby spersonalizować ustawienia dźwięku.

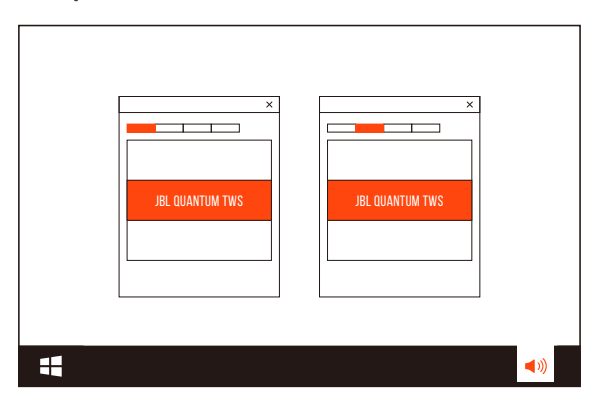

## <span id="page-7-1"></span>**Jak korzystać ze słuchawek**

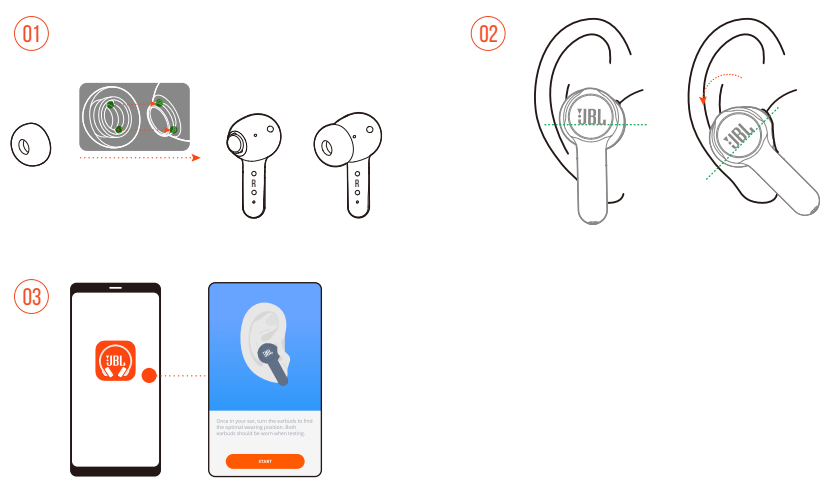

- **1.** Wybierz parę silikonowych wkładek dokanałowych, które najlepiej pasują do Twoich uszu.
- **2.** Obróć słuchawki w uszach, jak pokazano na rysunku, aby uzyskać najlepsze dopasowanie i jakość słuchanego dźwięku.
- **3.** Po nawiązaniu połączenia Bluetooth (patrz ["Włączanie słuchawek i łączenie ich przez](#page-11-1) [Bluetooth"\)](#page-11-1) otwórz aplikację JBL Headphones, aby wyszukać słuchawki, a następnie wykonuj instrukcje wyświetlane na ekranie w celu przeprowadzenia kalibracji.

# <span id="page-8-0"></span>**Obsługa słuchawek**

# **Przed pierwszym użyciem**

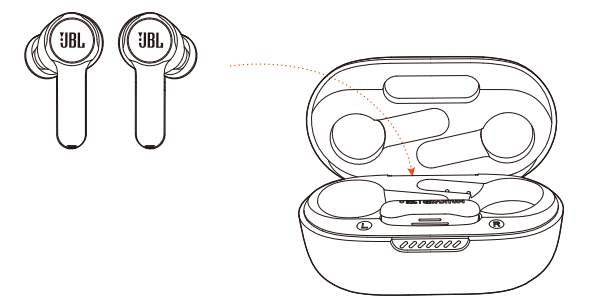

Przed pierwszym użyciem umieść słuchawki w pokrowcu ładującym w celu ich aktywacji.

## <span id="page-8-1"></span>**Ładowanie**

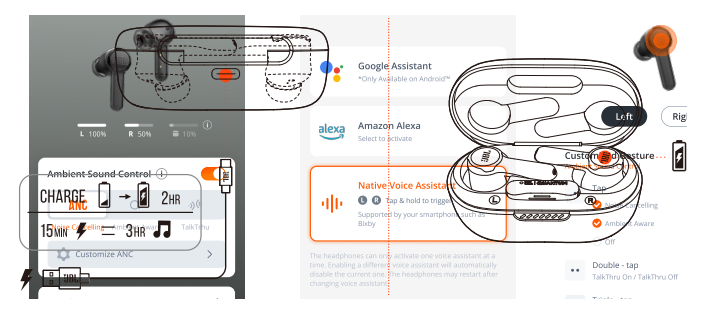

- **•** Do całkowitego naładowania słuchawek w pokrowcu ładującym potrzeba około dwóch godzin.
- **•** Po piętnastu minutach szybkiego ładowania można uzyskać trzy godziny odtwarzania muzyki przez słuchawki.

#### <span id="page-9-0"></span>**WSKAZÓWKI:**

- **•** W trakcie ładowania styki ładujące na słuchawkach i pokrowcu ładującym muszą być względem siebie wyrównane i zachowywać styczność.
- **•** Czyść słuchawki i pokrowiec ładujący regularnie, aby uniknąć problemów z ładowaniem (patrz ["Czyszczenie urządzenia"](#page-20-1)).
- **•** Otwórz pokrywę, aby sprawdzić poziom naładowania akumulatora w pokrowcu ładującym. Zobacz ["Działanie diody",](#page-19-1) aby uzyskać szczegółowe informacje. Do ładowania pokrowca ładującego, gdy to konieczne, używaj dostępnego w zestawie kabla USB.

## <span id="page-9-1"></span>**Włączanie słuchawek i łączenie ich za pomocą adaptera 2,4 GHz**

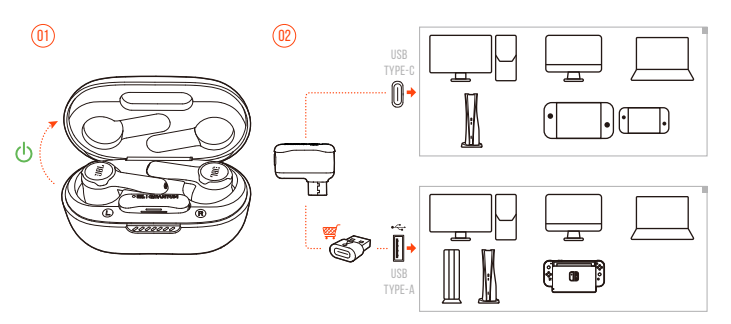

- **1.** Podłącz adapter bezprzewodowy 2,4 GHz USB do portu USB-C w komputerze PC lub Mac bądź konsoli do gier PS5 lub Nintendo Switch™.
- **•** Za pomocą przejściówki USB-C do USB-A (nie dołączono do zestawu) można podłączyć adapter do portu USB-A w komputerze PC lub Mac, a także konsoli PS4/PS5 lub Nintendo Switch™.
- **2.** Otwórz pokrywę pokrowca ładującego lub wyjmij jedną bądź obie słuchawki w celu ich włączenia.
	- Słuchawki połączą się z adapterem automatycznie.
	- Po nawiązaniu połączeniu dioda LED na adapterze zacznie świecić na biało i wyemitowany zostanie komunikat "Dongle connected" (Podłączono adapter) w słuchawkach.

#### **WSKAZÓWKA:**

**•** Kompatybilność ze wszystkimi portami USB nie jest gwarantowana.

### <span id="page-10-0"></span>**Ręczne parowanie**

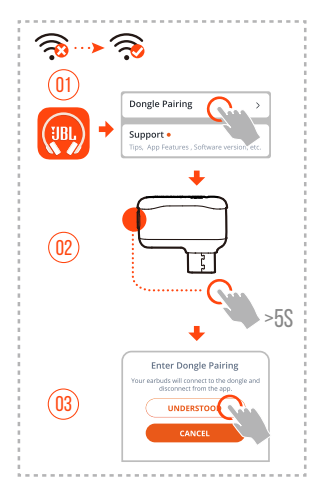

- **1.** Po nawiązaniu połączenia Bluetooth (patrz ["Włączanie słuchawek i łączenie ich](#page-11-1) [przez Bluetooth"](#page-11-1)) otwórz aplikację JBL Headphones, aby wyszukać słuchawki, a następnie wybierz opcję "**Dongle pairing**" (Parowanie z adapterem) na ekranie aplikacji.
- **2.** Wykonuj instrukcje wyświetlane na ekranie, aby przytrzymać przycisk parowania na adapterze 2,4 GHz USB przez ponad pięć sekund, aż dioda LED zacznie szybko migać na biało.
- **3.** Wybierz opcję "UNDERSTOOD" (ROZUMIEM), aby odłączyć słuchawki w aplikacji.
	- Słuchawki rozpoczną parowanie z adapterem.
	- Po nawiązaniu połączeniu dioda LED na adapterze zacznie świecić na biało i wyemitowany zostanie komunikat "Dongle connected" (Podłączono adapter) w słuchawkach.

## <span id="page-11-1"></span><span id="page-11-0"></span>**Włączanie słuchawek i łączenie ich przez Bluetooth**

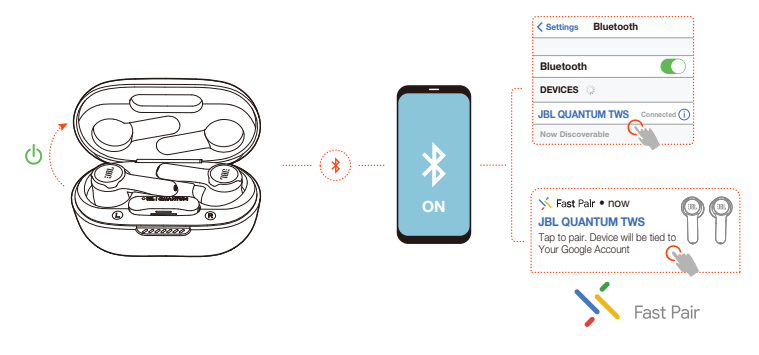

### **Szybkie parowanie Google (tylko smartfony z systemem Android 6.0+)**

- **1.** Upewnij się, że smartfon jest odblokowany, a usługi **Google Play** i funkcja **Lokalizacja** są włączone.
- **2.** Otwórz pokrywę pokrowca ładującego lub wyjmij jedną bądź obie słuchawki w celu ich włączenia.
- **3.** Utrzymuj smartfon blisko słuchawek.
- **4.** Stuknij powiadomienie o szybkim parowaniu na smartfonie.
	- $\rightarrow$  Po nawiązaniu połączenia wyemitowany zostanie komunikat "BT connected" (Połączono przez BT) w słuchawkach.

#### **Parowanie ręczne**

- **1.** Otwórz pokrywę pokrowca ładującego lub wyjmij jedną bądź obie słuchawki w celu ich włączenia.
- 2. Włącz funkcję Bluetooth na smartfonie i wybierz pozycję "JBL Quantum TWS" z listy urządzeń Bluetooth.
	- $\rightarrow$  Po nawiązaniu połączenia wyemitowany zostanie komunikat "BT connected" (Połączono przez BT) w słuchawkach.

#### <span id="page-12-0"></span>**Aby odłączyć bieżące urządzenie:**

Na słuchawkach stuknij i przytrzymaj obszar sterowania dotykiem przez pięć sekund.

Słuchawki ponownie przejdą w tryb parowania Bluetooth.

#### **Dual Connect i synchronizacja**

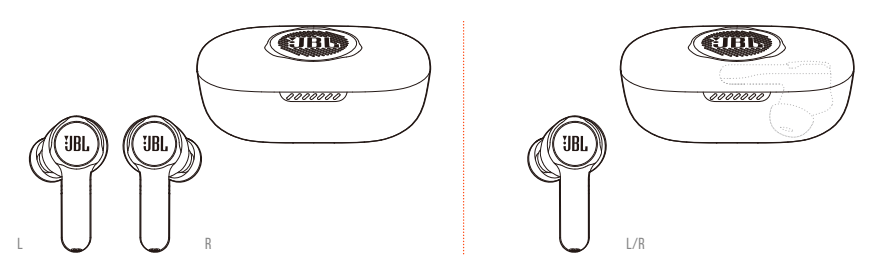

Można nosić obydwie słuchawki (tryb stereo) lub jedną (tryb mono), lewą lub prawą, jednocześnie.

## **Przełączanie między dwoma źródłami**

Za pomocą tej funkcji można szybko i łatwo przełączyć się z dźwięku w grze na przychodzące połączenia telefoniczne lub źródła muzyki.

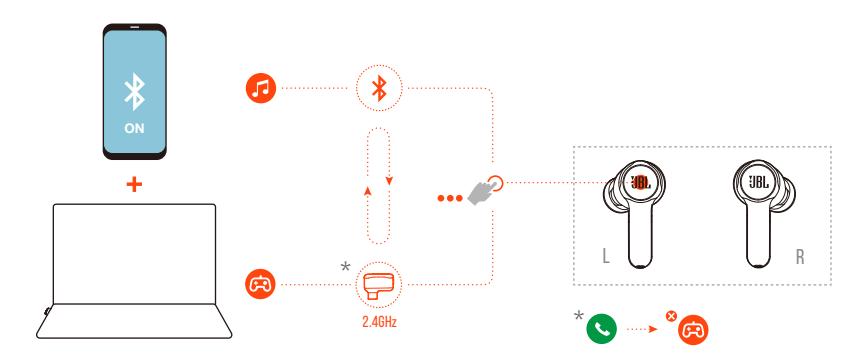

**1.** Upewnij się, że słuchawki są połączone ze smartfonem za pomocą Bluetooth oraz z komputerem PC za pomocą adaptera 2,4 GHz.

- <span id="page-13-0"></span>**2.** Podczas grania w gry na komputerze PC ze słuchawkami:
	- **•** Jeśli na smartfonie pojawi się przychodzące połączenie, dźwięk z gry zostanie przerwany sygnałem dzwonka. Można dwukrotnie stuknąć obszar sterowania dotykiem na jednej ze słuchawek, aby odebrać / wstrzymać połączenie (zobacz ["Sterowanie połączeniami",](#page-14-0) aby uzyskać więcej szczegółów).
	- **•** Można trzykrotnie stuknąć obszar sterowania dotykiem na lewej słuchawce, aby przełączyć się na źródło muzyki w smartfonie (zobacz ["Sterowanie](#page-15-0) [odtwarzaniem",](#page-15-0) gdzie opisano obsługę odtwarzania muzyki).
	- **•** Aby przełączyć się z powrotem na dźwięk z gry, stuknij trzykrotnie obszar sterowania dotykiem na lewej słuchawce ponownie.

#### **WSKAZÓWKA:**

**•** Podczas przełączania źródła dźwięku za każdy razem emitowany jest sygnał potwierdzenia.

## **FI EMENTY STEROWANIA**

#### **UWAGI:**

- **•** Opis elementów sterowania w tym rozdziale zależy od ustawień domyślnych słuchawek.
- **•** Włącz zaawansowane sterowanie, łącząc słuchawki JBL Quantum TWS z aplikacją JBL Headphones (in) na smartfonie lub JBL QuantumEngine na komputerze PC.
- **•** Włącz asystenta głosowego w aplikacji JBL Headphones i przypisz go do preferowanej słuchawki (L/P).

### **Elementy sterowania dostępne dla połączenia 2,4 GHz**

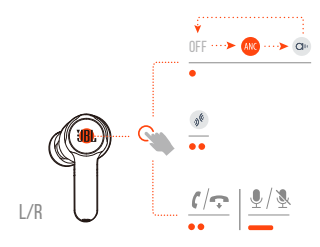

### **Elementy sterowania dostępne dla połączenia Bluetooth**

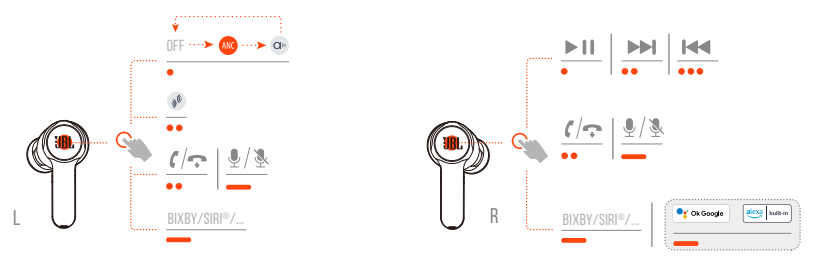

### **Przełączanie trybu dźwięku**

Aby przełączyć między trybem WYŁ. (domyślny), ANC oraz Ambient Aware @.:

- **•** dla połączenia 2,4 GHz, stuknij obszar sterowania dotykiem na jednej ze słuchawek.
- **•** dla połączenia Bluetooth, stuknij obszar sterowania dotykiem na lewej słuchawce.

Aby włączyć lub wyłączyć funkcję Talkthru  $\mathcal{N}$ :

- **•** dla połączenia 2,4 GHz, dwukrotnie stuknij obszar sterowania dotykiem na jednej ze słuchawek.
- **•** dla połączenia Bluetooth, dwukrotnie stuknij obszar sterowania dotykiem na lewej słuchawce.

### <span id="page-14-0"></span>**Sterowanie połączeniami**

#### **W przypadku nadchodzącego połączenia:**

- **•** Stuknij lub dwukrotnie stuknij obszar sterowania dotykiem na jednej ze słuchawek, aby odebrać połączenie.
- **•** Przytrzymaj obszar sterowania dotykiem na jednej ze słuchawek przed dwie sekundy, aby odrzucić połączenie.

#### **Podczas połączenia:**

**•** Dwukrotnie stuknij obszar sterowania dotykiem na jednej ze słuchawek, aby wstrzymać połączenie.

#### **Podczas wykonywania połączenia:**

**•** Dwukrotnie stuknij obszar sterowania dotykiem na jednej ze słuchawek, aby anulować połączenie.

### **Wyciszanie / anulowanie wyciszenia**

- **•** Podczas grania z połączeniem 2,4 GHz przytrzymaj obszar sterowania dotykiem na jednej ze słuchawek przez dwie sekundy, aby włączyć lub wyłączyć wyciszenie mikrofonu.
- **•** Podczas grania z połączeniem Bluetooth przytrzymaj obszar sterowania dotykiem na lewej słuchawce przez dwie sekundy, aby włączyć lub wyłączyć wyciszenie mikrofonu.

### <span id="page-15-0"></span>**Sterowanie odtwarzaniem**

- **•** Stuknij obszar sterowania dotykiem na prawej słuchawce, aby wstrzymać lub wznowić odtwarzanie.
- **•** Dwukrotnie stuknij obszar sterowania dotykiem na prawej słuchawce, aby przejść do poprzedniego utworu.
- **•** Trzykrotnie stuknij obszar sterowania dotykiem na prawej słuchawce, aby przejść do następnego utworu.

### **Asystent głosowy**

- **•** Przytrzymaj obszar sterowania dotykiem na jednej ze słuchawek przez dwie sekundy, aby aktywować asystenta głosowego na smartfonie, takiego jak BIXBY czy SIRI®.
- **•** Stuknij obszar sterowania dotykiem na jednej ze słuchawek lub przytrzymaj go przez dwie sekundy, aby dezaktywować asystenta.

#### **WSKAZÓWKA:**

**•** Więcej szczegółów o obsłudze Asystenta Google i aplikacji Amazon Alexa, zobacz OSG aplikacji w witrynie www.JBLOuantum.com

## <span id="page-16-0"></span>**DODATKOWE FUNKCJE**

### **Automatyczne odtwarzanie/wstrzymanie**

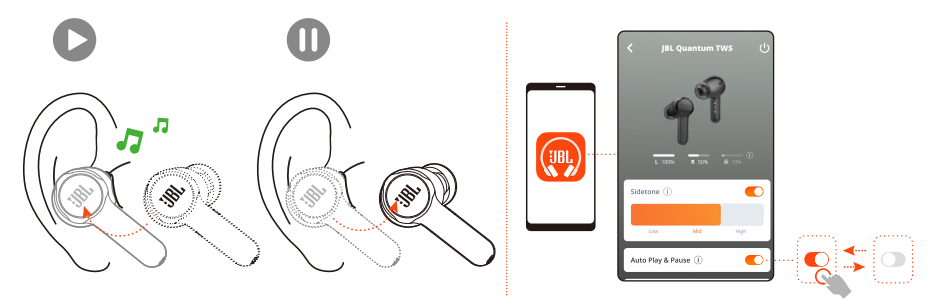

Jeśli ta funkcja jest włączona w aplikacji, odtwarzanie muzyki zostaje wstrzymane po zdjęciu słuchawek oraz wznawiane po ich ponownym założeniu.

#### <span id="page-16-1"></span>**Odsłuch**

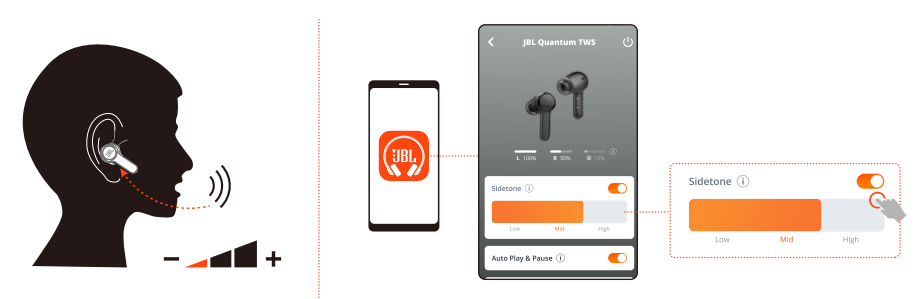

W aplikacji można dostosować głośność własnego głosu słyszanego podczas połączenia.

## **Łączenie z nowym urządzeniem Bluetooth**

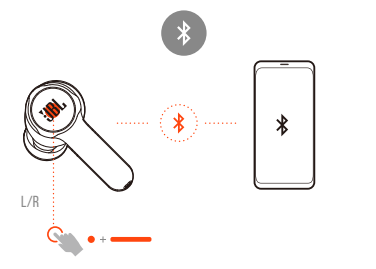

- **1.** Wyjmij obie słuchawki z pokrowca ładującego.
- **2.** Stuknij i przytrzymaj obszar sterowania dotykiem na jednej ze słuchawek przez pięć sekund.
	- $\rightarrow$  Słuchawki przejda w tryb parowania Bluetooth.
- **3.** Powtórz procedury parowania Bluetooth dla połączenia z nowym urządzeniem Bluetooth (zobacz ["Włączanie słuchawek i łączenie ich przez Bluetooth"\)](#page-11-1).

### <span id="page-17-0"></span>**Przywracanie ustawień fabrycznych**

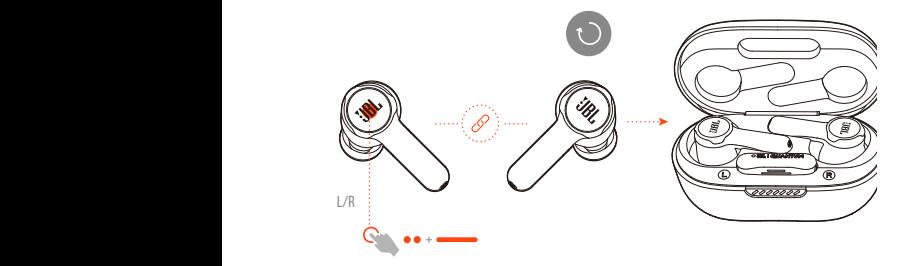

- **1.** Wyimij obie słuchawki z pokrowca ładującego.
- **2.** Dwukrotnie stuknij i przytrzymaj obszar sterowania dotykiem na jednej ze słuchawek przez pięć sekund.
	- Diody LED na obu słuchawkach zamigają szybko na niebiesko dwa razy.
	- $\rightarrow$  Ze słuchawek zostanie wyemitowany komunikat "Power off" (Wyłączenie).
- **•** Aby włączyć słuchawki ponownie, umieść słuchawki w pokrowcu ładującym i otwórz pokrywę.

<span id="page-18-0"></span>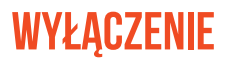

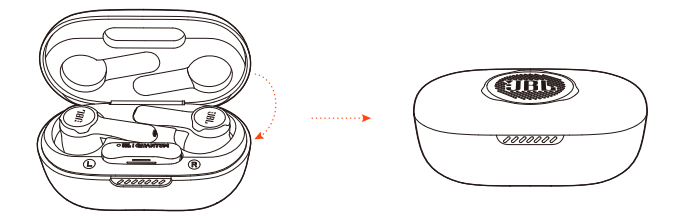

Aby wyłączyć słuchawki, umieść słuchawki w pokrowcu ładującym i zamknij pokrywę.

# <span id="page-19-1"></span><span id="page-19-0"></span>**Działanie diody**

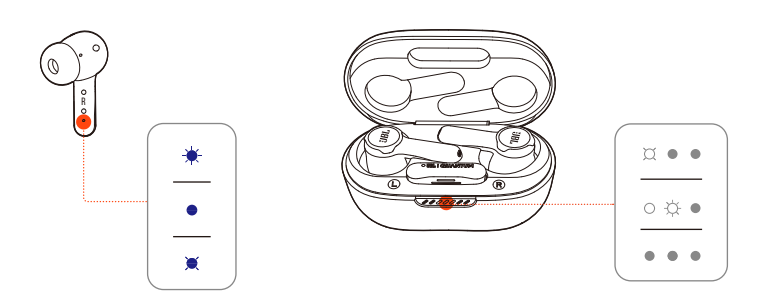

#### **Dioda LED na słuchawce:**

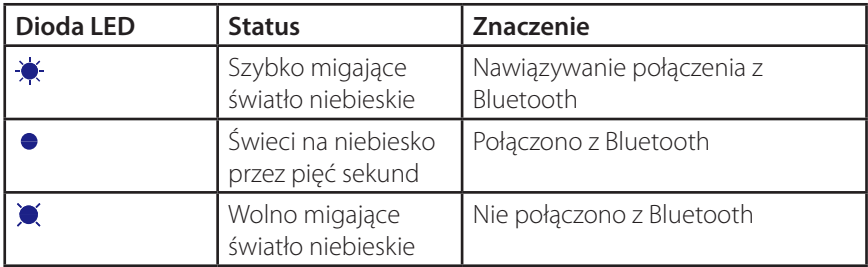

#### **Dioda LED na pokrowcu ładującym:**

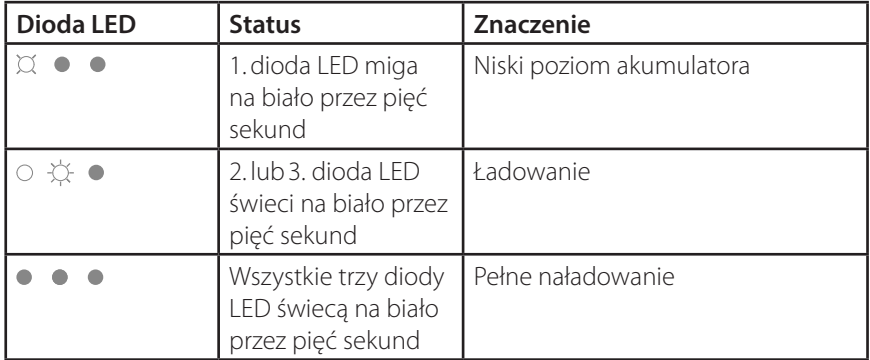

# <span id="page-20-1"></span><span id="page-20-0"></span>**Czyszczenie urządzenia**

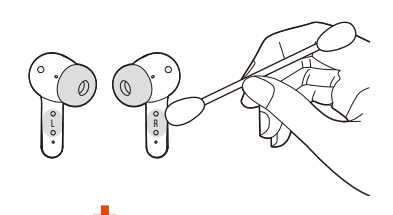

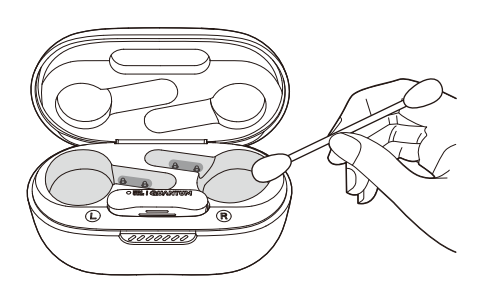

Za pomocą czystej, lekko nawilżonej alkoholem bawełnianej szmatki:

- **1. Usuń woskowinę i zabrudzenia z wkładek dokanałowych** na obu słuchawkach.
- **2. Oczyść styki ładujące** na słuchawkach oraz w pokrowcu ładującym. Następnie za pomocą suchej, miękkiej bawełnianej szmatki zetrzyj kurz i strzępki materiału.
- **3. Oczyść wgłębienia** na pokrywie i w dolnej części pokrowca ładującego.

**Po oczyszczeniu, przed umieszczeniem słuchawek w pokrowcu ładującym oba urządzenia muszą wyschnąć.**

#### **WSKAZÓWKA:**

**•** Zalecamy powtarzanie tej procedury co kilka tygodni lub na tyle często, aby zachować czystość słuchawek i uniknąć obniżenia prędkości ładowania lub jakości słuchanego dźwięku.

# <span id="page-21-0"></span>**Dane techniczne produktu**

- **•** Model: QUANTUM TWS
- **•** Rozmiar przetwornika: Dynamiczny przetwornik 10 mm / 0,39"
- $\bullet$  Zasilanie:  $5 \vee \rightarrow 1 A$
- **•** Słuchawka: 5,5 g każda (11 g razem) / 0,012 funta każda (0,024 funta razem)
- **•** Adapter: 2,5 g / 0,006 funta
- **•** Pokrowiec ładujący: 42,4 g / 0,093 funta
- **•** Typ baterii do słuchawek: Bateria litowo-jonowa (51 mAh / 3,85 V)
- **•** Typ baterii do pokrowca ładującego: Bateria litowo-jonowa (340 mAh / 3,7 V)
- **•** Czas ładowania: 2 h od wyczerpania
- **•** Czas odtwarzania muzyki z włączoną funkcją ANC oraz Bluetooth: do 6 h
- **•** Czas odtwarzania muzyki z wyłączoną funkcją ANC oraz Bluetooth: 8 h
- **•** Czas rozmawiania z włączoną funkcją ANC oraz Bluetooth: 4 h
- **•** Czas rozmawiania z wyłączoną funkcją ANC oraz Bluetooth: 4,2 h
- **•** Czas odtwarzania muzyki z włączoną funkcją ANC dla połączenia 2,4 GHz\*: 3,5 h
- **•** Czas odtwarzania muzyki z wyłączoną funkcją ANC dla połączenia 2,4 GHz\*: 4 h
- **•** Czas rozmawiania z włączoną funkcją ANC dla połączenia 2,4 GHz\*: 3,5 h
- **•** Czas rozmawiania z wyłączoną funkcją ANC dla połączenia 2,4 GHz\*: 4 h \* Tylko w przypadku korzystania z obu słuchawek
- **•** Pasmo przenoszenia: 20 Hz 20 kHz
- **•** Impedancja: 16 omów
- **•** Efektywność: 106 dB SPL przy 1 kHz
- **•** Maksymalne ciśnienie akustyczne SPL: 93 dB
- **•** Czułość mikrofonu: -38 dBV/Pa przy 1 kHz
- **•** Wersja Bluetooth: 5.2
- **•** Wersja profilu Bluetooth: A2DP V1.3, AVRCP V1.6, HFP V1.8
- **•** Zakres częstotliwości nadajnika Bluetooth: 2,4 GHz 2,4835 GHz
- **•** Moc nadajnika Bluetooth: <12 dBm EIRP
- **•** Modulacja nadajnika Bluetooth: GFSK, π/4 QPSK, 8DPSK
- **•** Maks. temperatura robocza: 45°C
- **•** Moc nadajnika Wi-Fi dla 2,4 GHz: <14 dBm (EIRP)
- **•** Modulacja w transmisji dla 2,4 GHz: GFSK, π/4 DQPSK
- **•** Zakres częstotliwości Wi-Fi dla 2,4 GHz: 2400 MHz 2483,5 MHz

#### **UWAGA:**

**•** Dane techniczne produktu mogą ulec zmianie bez powiadomienia.

# <span id="page-23-0"></span>**Rozwiązywanie problemów**

Jeżeli wystąpią problemy podczas użytkowania tego produktu, przed skontaktowaniem się z serwisem sprawdź poniższe punkty.

#### **Brak zasilania**

- **•** Umieść słuchawki w pokrowcu ładującym, zamknij pokrywę, a następnie otwórz pokrywę, aby włączyć słuchawki ponownie.
- Naładuj słuchawki (patrz ["Ładowanie"](#page-8-1)).

### **Niepowodzenie parowania w sieci 2,4 GHz słuchawek z adapterem bezprzewodowym 2,4 GHz USB**

**•** Przybliż słuchawki do adaptera. Jeśli problem nadal występuje, ręcznie sparuj słuchawki z adapterem (patrz ["Ręczne parowanie"\)](#page-10-0).

## **Brak lub niska jakość dźwięku**

- **•** Upewnij się, że wybrano **JBL Quantum TWS** jako urządzenie domyślne w ustawieniach dźwięku gry na komputerze PC lub Mac bądź na konsoli do gier.
- **•** Dostosuj głośność na komputerze PC lub Mac bądź na konsoli do gier.
- **•** W przypadku korzystania ze słuchawek w pobliżu urządzenia z gniazdem USB 3.0 może wystąpić zauważalny spadek jakości dźwięku. Nie oznacza to awarii urządzenia. Należy użyć przedłużacza USB, aby adapter znajdował się jak najdalej od portu USB 3.0.

#### **Połączenie bezprzewodowe 2,4 GHz:**

- **•** Upewnij się, że słuchawki i adapter bezprzewodowy 2,4 GHz są sparowane i nawiązano połączenie.
- **•** Porty USB-A lub USB-C w niektórych konsolach do gier mogą być niekompatybilne ze słuchawkami JBL Quantum TWS. Nie oznacza to awarii urządzenia.

#### **Połączenie Bluetooth:**

- **•** Pokrętło głośności na słuchawkach (regulowane w aplikacji JBL Headphones) nie działa w przypadku urządzeń połączonych za pomocą Bluetooth. Nie oznacza to awarii urządzenia.
- **•** Trzymaj słuchawki z dala od źródeł fal radiowych, takich jak kuchenki mikrofalowe czy routery bezprzewodowe.

## **Nie można naładować słuchawek**

- **•** Naładuj pokrowiec ładujący,
- **•** Oczyść styki ładujące na słuchawkach oraz w pokrowcu ładującym (patrz ["Czyszczenie urządzenia"](#page-20-1)).

### **Mojego głosu nie słyszą inni uczestnicy czatu**

- **•** Upewnij się, że wybrano **JBL Quantum TWS** jako urządzenie domyślne w ustawieniach dźwięku czatu na komputerze PC lub Mac bądź na konsoli do gier.
- **•** Upewnij się, że mikrofon nie jest wyciszony.

## **Nie słyszę siebie, gdy mówię**

- **•** Aby słyszeć siebie podczas odtwarzania dźwięku na komputerze PC, włącz odsłuch za pomocą JBL QuantumENGINE.
- **•** Podczas korzystania ze smartfona dostosuj odsłuch za pomocą aplikacji JBL Headphones (patrz ["Odsłuch"\)](#page-16-1).

### **Brak reakcji lub awaria słuchawek**

- **•** Przywracanie ustawień fabrycznych (patrz ["Przywracanie ustawień fabrycznych"\)](#page-17-0).
- **•** Umieść słuchawki w pokrowcu ładującym i zamknij pokrywę. Odczekaj 10 sekund na ponowny rozruch urządzenia, a następnie otwórz pokrywę, aby włączyć słuchawki.

### **Słuchawki łatwo wypadają**

**•** Wypróbuj parę silikonowych wkładek dokanałowych, które najlepiej pasują do Twoich uszu. Dostosuj położenie słuchawek w uszach, aby uzyskać najlepsze dopasowanie (patrz ["Jak korzystać ze słuchawek"](#page-7-1)).

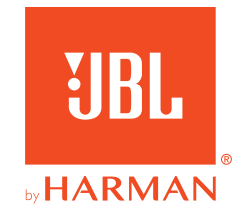